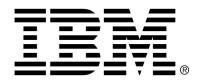

IBM Cúram Social Program Management

# IBM Cúram Social Program Management Installation Guide

Version 6.0.4

| Note                                                                                                    |
|----------------------------------------------------------------------------------------------------|
| Before using this information and the product it supports, read the information in Notices at the back of this guide.                                                  |
|                                                                                                    |
|                                                                                                    |
|                                                                                                    |
|                                                                                                    |
|                                                                                                    |
|                                                                                                    |
|                                                                                                    |
|                                                                                                    |
|                                                                                                    |
|                                                                                                    |
|                                                                                                    |
|                                                                                                    |
|                                                                                                    |
|                                                                                                    |
|                                                                                                    |
|                                                                                                    |
|                                                                                                    |
|                                                                                                    |
|                                                                                                    |
|                                                                                                    |
| This edition applies to version 6.0.4 of IBM Cúram Social Program Management and all subsequent releases and modifications unless otherwise indicated in new editions. |
| Licensed Materials - Property of IBM                                                                                                    |
| Copyright IBM Corporation 2012. All rights reserved.                                                                                                    |
| US Government Users Restricted Rights - Use, duplication or disclosure restricted by GSA ADP Schedule Contract with IBM Corp.                                          |
| © Copyright 2012 IBM Corporation                                                                                                    |

# **Table of Contents**

| Chapter 1 Introduction                                                 | . 1 |
|------------------------------------------------------------------------|-----|
| 1.1 Overview                                                           | . 1 |
| Chapter 2 IBM Cúram Social Program Management Runtime Installation     | . 2 |
| 2.1 Introduction                                                       |     |
| 2.2 Pre-Installation                                                   |     |
| 2.3 Installation                                                       | . 3 |
| 2.3.1 Launching the Cúram Runtime Installer                            |     |
| 2.3.2 Installation Steps                                               |     |
| 2.4 Post-Installation                                                  |     |
| 2.4.1 Configuring the IBM WebSphere Application Server                 | . 3 |
| 2.4.2 Create the Cúram Database                                        |     |
| 2.4.3 Installing a Cúram Application                                   |     |
| 2.4.4 Initialize the Global Search Server                              |     |
| 2.4.5 Using the Cúram Application                                      |     |
| 2.5 Uninstallation                                                     |     |
| Chapter 3 IBM Cúram Social Program Management Development Installation | 7   |
| 3.1 Introduction                                                       |     |
| 3.2 A Note on Source Control                                           |     |
| 3.3 IBM Cúram Social Program Management Entry Editions                 |     |
| 3.4 Pre-Installation                                                   |     |
| 3.5 Installation                                                       |     |
| 3.5.1 Launching the Installer                                          |     |
| 3.6 Post-Installation                                                  |     |
| 3.6.1 Install third-party tools                                        |     |
| 3.6.2 Configuration Test                                               |     |
| 3.7 Uninstallation                                                     |     |
| Notices                                                                |     |
|                                                                        |     |

# Chapter 1

# Introduction

### 1.1 Overview

This guide describes how to install and configure the software required to build and/or run the IBM Cúram Social Program Management application suite.

Installers of IBM Cúram Social Program Management are supplied in two formats:

- IBM Cúram Runtime which is an "out of the box" build for IBM Web-Sphere Application Server on the Microsoft Windows platform that allows you to deploy the application suite without having to perform the build process. It is particularly useful for demonstration purposes. It is not for use is a production environment.
- IBM Cúram Development which is the development environment for Cúram that allows you to customize Cúram and build it to your requirements. Cúram Development consists of the IBM Cúram Social Program Management Platform and several optional components.

# Chapter 2

# IBM Cúram Social Program Management Runtime Installation

## 2.1 Introduction

This chapter describes how to install the IBM Cúram Social Program Management Runtime software.

The IBM Cúram Social Program Management Runtime is an "out of the box" build for IBM WebSphere on Microsoft Windows platforms that allows you to quickly deploy to an application server without having to perform the build process. It is particularly useful for demonstration purposes.

Depending on your license agreement, the IBM Cúram Social Program Management Runtime is available in a number of different configurations.

See the IBM Cúram Operations Guide for more information on how to configure and administer a deployed Cúram application.

#### 2.2 Pre-Installation

See the Cúram Supported Prerequisites document for detail of the environments in which the IBM Cúram Social Program Management software is supported.

Ensure that you have installed the following before attempting to install an IBM Cúram SPM Runtime:

- A database (DBMS);
- Apache Ant;
- IBM WebSphere Application Server.

See the Cúram Third Party Tools Installation Guide for

full detail on how to install these tools.

### 2.3 Installation

# 2.3.1 Launching the Cúram Runtime Installer

The installer may be launched by double clicking on the provided exe file.

In conjunction with the installer a java and license folder are distributed as part of the media pack. These contain required resources that are utilised during the installation process.

# 2.3.2 Installation Steps

Having launched the installer the *Welcome* panel will be displayed. Click *Next* to begin the installation process. The installer will then guide you through a series of installation steps.

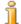

#### Note:

- During the installation the installer logs all installation processes to the following log file: /In-staller/CuramInstaller.log
- As part of the installation process you will be required to provide a database *user name* and *password*. You may specify any account name and password, however this account must have rights to create tables and execute SQL statements (such as the database administrator's account);

#### 2.4 Post-Installation

Having successfully completed the installation you must compete the following steps prior to running a Cúram application.

- Configure the IBM WebSphere Application Server;
- Create the Cúram database;
- Import Searchable Data from Cúram Database.

# 2.4.1 Configuring the IBM WebSphere Application Server

IBM Cúram Social Program Management Platform provides a number of scripts that should be run to automatically configure your application server.

Application Server configuration

• To configure the Application Server click on *Start -> Programs -> IBM Cúram -> Runtime -> Configure Application Server*.

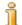

#### Note

The server named during installation will be created when the *configure* target is run; and any existing server configurations will be overwritten.

#### 2.4.2 Create the Cúram Database

This section describes how to setup your database to work with IBM Cúram Social Program Management.

Database Set-up Utility

IBM Cúram provides a database setup utility which helps prepare your database for use with Cúram. The database setup performs the following steps:

• Creates the IBM Cúram Social Program Management database tables;

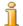

#### Note

If there are any existing Cúram tables in your database, this step will destroy and recreate them.

- Populates the database with initial data required to start the Cúram Server Application;
- Populates the database with demonstration data;
- Populate the Cúram code tables with their default values;
- Creates database constraints, such as primary and foreign keys; and
- Creates database indexes to support Cúram database queries.

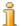

#### Note

It may take several minutes to complete the database set-up utility.

To run the database set-up utility:

• Click on Start -> Programs -> IBM Cúram -> Runtime -> Reset Database

Import Searchable Data from the IBM Cúram Database

After the database utility has been run, the search database extractor should be run. This utility converts searchable data from the IBM Cúram database into a format suitable for use by the Cúram Search Server. The extractor should complete quickly.

To run the search database extractor utility:

• Click on Start -> Programs -> IBM Cúram -> Runtime -> Import Searchable Data from Cúram Database

# 2.4.3 Installing a Cúram Application

IBM Cúram Social Program Management provides scripts for installing a Cúram Application onto your application server.

To run this script:

• Click on Start -> Programs -> IBM Cúram -> Runtime -> Install Server

#### 2.4.4 Initialize the Global Search Server

The IBM Cúram Search Server needs to be initialized after installation and whenever the Cúram Application is restarted.

To run this script:

• Click on Start -> Programs -> IBM Cúram -> Runtime -> Initialize Lucene Search Server

If this step is omitted, the Cúram Search Server will initialize automatically on the first search request from the application.

# 2.4.5 Using the Cúram Application

Cúram Runtime provides scripts for starting, stopping and restarting the Cúram Application and a shortcut to the login page. These shortcuts can found at the following locations:

- Start -> Programs -> IBM Cúram -> Runtime -> Start Server
- Start -> Programs -> IBM Cúram -> Runtime -> Stop Server
- Start -> Programs -> IBM Cúram -> Runtime -> Restart Server
- Start -> Programs -> IBM Cúram -> Runtime -> Cúram Home Page

#### 2.5 Uninstallation

An uninstaller has been provided for purposes on uninstalling the application. The Uninstaller is provided as a jar file.

jar files might be recognized as "executable" by virtue of being associated with a suitable launcher, e.g., javaw. If this is the case for your operating system, launch the Cúram Uninstaller using the standard method supported by your operating system (e.g. double-clicking the Cúram Installer file).

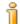

Note:

IBM Cúram Social Program Management Installation Guide

The uninstaller will not reset any system variables set by a previous installation.

# Chapter 3

# IBM Cúram Social Program Management Development Installation

## 3.1 Introduction

This chapter describes how to install the IBM Cúram Social Program Management Development environment.

The IBM Cúram Social Program Management Development Environment is distributed as a series of installs. The IBM Cúram Social Program Management Platform is the required starting point, followed by a series of optional components.

See the Cúram Supported Prerequisites document for the operating system versions which support Cúram development.

See the Cúram Server Developers Guide and the IBM Cúram Web Client Reference Manual for more information on how to develop applications with Cúram.

### 3.2 A Note on Source Control

If your project is stored in a source-controlled environment depending on your requirements, the following may be required:

- Install IBM Cúram Social Program Management Platform and any optional components;
- Place the installed code base under source control; and
- Use your source-control procedures to distribute the environment to other developers.

In order to support future installations in addition to the application source and supporting artifacts the files in the /Installer folder must also be main-

tained in your source-controlled environment.

# 3.3 IBM Cúram Social Program Management Entry Editions

IBM Cúram Universal Access Entry Edition and IBM Cúram Outcome Management Entry Edition must be installed with their corresponding entry edition of IBM Cúram Social Program Management Platform.

These components cannot be installed in conjunction with any other IBM Cúram Social Program Management component.

## 3.4 Pre-Installation

See the Supported Prerequisites document for detail of the environments in which the IBM Cúram Social Program Management Development Environment is supported.

See the Cúram Third Party Tools Installation Guide for full detail on how to install these tools.

See the Release Notes provided as part of the media pack for the full detail on Pre-Installation steps, and any installation order requirements related to the optional component installers.

It is necessary to install the following third party tools before installing a Cúram Development installation:

- ANT
- DBMS
- Java SE/Java EE

The Cúram Third Party Tools Installation Guide For Windows and the Cúram Third Party Tools Installation Guide For UNIX detail the installation instructions for these tools.

#### 3.5 Installation

This section describes how to launch and install the IBM Cúram Social Program Management software.

# 3.5.1 Launching the Installer

On Microsoft Windows operating systems, the installer may be launched by double clicking on the provided exe file.

For installation on UNIX based operating systems, the installer is provided as a jar file.

In conjunction with the installer, a java and license folder are distributed as part of the media pack. These contain required resources that are utilised during the installation process.

Having launched the installer the *Welcome* panel will be displayed. Click *Next* to begin the installation process. The installer will then guide you through a series of installation steps.

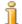

#### Note:

- During the installation, the installer logs all installation processes to the following log file: /Installer/CuramInstaller.log;
- During the installation, the installer records a history is installations to the following log file: /Installer/Installhistory.txt;
- As part of the installation process, a database user name and password may be required. You may specify any account name and password, however this account must have rights to create tables and execute SQL statements (such as in the of the database administrator's account).

### 3.6 Post-Installation

This section details the post-install steps you need to perform:

- Install Third-Party Tools
- Configuration Test

# 3.6.1 Install third-party tools

Review the Cúram Third Party Tools Installation Guide and install and configure the required third party tools.

# 3.6.2 Configuration Test

Cúram Development installations ship with a "configuration test" tool which helps confirm that Cúram Development installation and third-party tools have been set up correctly. It is highly recommended that you run this tool in order to detect problems with your installation.

Before running the tool, ensure that you have completed the  $Apache\ ANT$  installation step detailed in the Cúram Third Party Tools Installation Guide.

To run the configuration test tools, open a command prompt and change directory to your installed EJBServer directory, and execute the following:

build configtest

Examine the output for warnings and errors.

### 3.7 Uninstallation

An uninstaller has been provided for purposes on uninstalling the application. The Cúram Uninstaller is provided as a jar file.

jar files might be recognized as "executable" by virtue of being associated with a suitable launcher, e.g., javaw. If this is the case for your operating system, launch the Cúram Uninstaller using the standard method supported by your operating system (e.g. double-clicking the Cúram Uninstaller file).

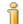

#### Note:

The uninstaller will not reset any system variables set by a previous installation.

# **Notices**

This information was developed for products and services offered in the U.S.A. IBM may not offer the products, services, or features discussed in this document in other countries. Consult your local IBM representative for information on the products and services currently available in your area. Any reference to an IBM product, program, or service is not intended to state or imply that only that IBM product, program, or service may be used. Any functionally equivalent product, program, or service that does not infringe any IBM intellectual property right may be used instead. However, it is the user's responsibility to evaluate and verify the operation of any non-IBM product, program, or service. IBM may have patents or pending patent applications covering subject matter described in this document. The furnishing of this document does not grant you any license to these patents. You can send license inquiries, in writing, to:

IBM Director of Licensing

**IBM Corporation** 

North Castle Drive

Armonk, NY 10504-1785

U.S.A.

For license inquiries regarding double-byte (DBCS) information, contact the IBM Intellectual Property Department in your country or send inquiries, in writing, to:

**Intellectual Property Licensing** 

Legal and Intellectual Property Law.

IBM Japan Ltd.

1623-14, Shimotsuruma, Yamato-shi

Kanagawa 242-8502 Japan

The following paragraph does not apply to the United Kingdom or any other country where such provisions are inconsistent with local law: INTERNATIONAL BUSINESS MACHINES CORPORATION PROVIDES THIS PUBLICATION "AS IS" WITHOUT WARRANTY OF ANY KIND, EITHER EXPRESS OR IMPLIED, INCLUDING, BUT NOT LIMITED TO, THE IMPLIED WARRANTIES OF NON-INFRINGEMENT, MERCHANTABILITY OR FITNESS FOR A PARTICULAR PURPOSE. Some states do not allow disclaimer of express or implied warranties in certain transactions, therefore, this statement may not apply to you.

This information could include technical inaccuracies or typograph-

ical errors. Changes are periodically made to the information herein; these changes will be incorporated in new editions of the publication. IBM may make improvements and/or changes in the product(s) and/or the program(s) described in this publication at any time without notice.

Any references in this information to non-IBM Web sites are provided for convenience only and do not in any manner serve as an endorsement of those Web sites. The materials at those Web sites are not part of the materials for this IBM product and use of those Web sites is at your own risk.

IBM may use or distribute any of the information you supply in any way it believes appropriate without incurring any obligation to you. Licensees of this program who wish to have information about it for the purpose of enabling: (i) the exchange of information between independently created programs and other programs (including this one) and (ii) the mutual use of the information which has been exchanged, should contact:

**IBM Corporation** 

Dept F6, Bldg 1

294 Route 100

Somers NY 10589-3216

U.S.A.

Such information may be available, subject to appropriate terms and conditions, including in some cases, payment of a fee.

The licensed program described in this document and all licensed material available for it are provided by IBM under terms of the IBM Customer Agreement, IBM International Program License Agreement or any equivalent agreement between us.

Any performance data contained herein was determined in a controlled environment. Therefore, the results obtained in other operating environments may vary significantly. Some measurements may have been made on development-level systems and there is no guarantee that these measurements will be the same on generally available systems. Furthermore, some measurements may have been estimated through extrapolation. Actual results may vary. Users of this document should verify the applicable data for their specific environment.

Information concerning non-IBM products was obtained from the suppliers of those products, their published announcements or other publicly available sources.

IBM has not tested those products and cannot confirm the accuracy of performance, compatibility or any other claims related to non-IBM products. Questions on the capabilities of non-IBM products should be addressed to the suppliers of those products.

All statements regarding IBM's future direction or intent are subject to change or withdrawal without notice, and represent goals and objectives only

All IBM prices shown are IBM's suggested retail prices, are current and are subject to change without notice. Dealer prices may vary.

This information is for planning purposes only. The information herein is subject to change before the products described become available.

This information contains examples of data and reports used in daily business operations. To illustrate them as completely as possible, the examples include the names of individuals, companies, brands, and products. All of these names are fictitious and any similarity to the names and addresses used by an actual business enterprise is entirely coincidental.

#### **COPYRIGHT LICENSE:**

This information contains sample application programs in source language, which illustrate programming techniques on various operating platforms. You may copy, modify, and distribute these sample programs in any form without payment to IBM, for the purposes of developing, using, marketing or distributing application programs conforming to the application programming interface for the operating platform for which the sample programs are written. These examples have not been thoroughly tested under all conditions. IBM, therefore, cannot guarantee or imply reliability, serviceability, or function of these programs. The sample programs are provided "AS IS", without warranty of any kind. IBM shall not be liable for any damages arising out of your use of the sample programs.

Each copy or any portion of these sample programs or any derivative work, must include a copyright notice as follows:

- © your company name) (year). Portions of this code are derived from IBM Corp. Sample Programs.
- © Copyright IBM Corp. \_enter the year or years\_. All rights reserved.

If you are viewing this information softcopy, the photographs and color illustrations may not appear.

# **Trademarks**

IBM, the IBM logo, and ibm.com are trademarks or registered trade-

marks of International Business Machines Corp., registered in many jurisdictions worldwide. Other product and service names might be trademarks of IBM or other companies. A current list of IBM trademarks is available on the Web at "Copyright and trademark information" at http://www.ibm.com/legal/us/en/copytrade.shtml .

Adobe, the Adobe logo, Adobe SVG Viewer, Adobe Reader, Adobe Flash Player, and Portable Document Format (PDF), are either registered trademarks or trademarks of Adobe Systems Incorporated in the United States, other countries, or both.

Apache is a trademark of Apache Software Foundation.

HP-UX is a registered trademark of Hewlett-Packard Company.

Microsoft, Windows 7, Windows XP, Windows NT, Windows Server 2003, Windows Server 2008, Internet Explorer, Word, Excel, and the Windows logo are trademarks of Microsoft Corporation in the United States, other countries, or both.

UNIX is a registered trademark of the Open Group in the United States and other countries.

Oracle, Solaris, WebLogic Server, Java and all Java-based trademarks and logos are registered trademarks of Oracle and/or its affiliates.

Other names may be trademarks of their respective owners. Other company, product, and service names may be trademarks or service marks of others.